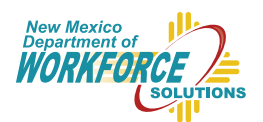

#### New Mexie<sub>®</sub> Workforce Connection A Proud Partner of the American Job Center Networ

# *Get Connected to Online Services Today!*

The New Mexico Workforce Connection Online System and the Unemployment Insurance Tax & Claims System are available through a single login. Get access to job seeking services, and if needed, Unemployment Insurance benefits fast and securely. The first time you visit **www.jobs.state.nm.us** you will be prompted to create a new account. In order to create your new account, you will need to have a valid and accessible email address that you do not share with anyone else. Your email address will be used for account management and security purposes.

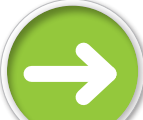

1 2

3

4

1

2

3

### *Getting Started*

*To set up your new account:*

#### Go to www.jobs.state.nm.us.

Click the "Log in" button in the upper right corner and select "Individual" from the drop down, or click the "Individual" button on the main page.

Make sure you have a valid, unique email address and that your pop-up blocker is disabled.

Click the "Create Account" button.

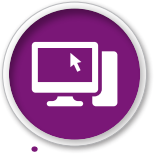

## *Create Your New Account*

Creating a new account takes three steps.

Create a username and enter your basic information.

Review your information and confirm that your email address is correct, then click on "Send Email".

• You will receive two emails, one containing your username for reference and the other containing your temporary password and a link to complete your account set-up.

Create your new password, select three security questions, and create the answers to your new security questions. Then click "Submit".

• Continue to the log in page and enter your newly created username and password.

# You are now logged in to *My Workforce Connection*!

2

3

# *Customize Your Homepage*

to access all the available features including job exploration, resume builder, labor market trends, and much more, link your pre-existing New Mexico Workforce Connection Online System (JOBS) account or complete a new profile.

**1** Click "Start Here"

- If you have a JOBS account, click "Yes" and enter your old username and password. If you don't, click "No" and continue with the registration process.
- Apply for benefits or link your Unemployment Insurance (UI) Tax & Claims System account (if needed).
	- Click on "Unemployment Insurance Benefits" if you have an Unemployment Insurance (UI) Tax & Claims System account, and log in using your social security number and password.
	- If you need to apply for benefits, click on
	- "Apply for Benefits" in the top left corner.

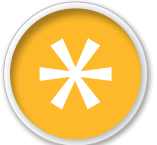

## *Features to Keep in Mind*

*Please note:*

To get back to My Workforce Connection, click on "My Workforce Connection" in the upper right corner of either the New Mexico Workforce Connection Online System or the Unemployment Insurance Tax & Claims System.

You can link your existing accounts (both JOBS and UI) without losing any of your saved data or documents!

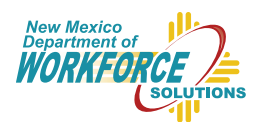

### New Mexie<sub>®</sub> Workforce Connection A Proud Partner of the American Job Center Networ

# *¡Conéctese a los servicios en línea hoy!*

El sistema en línea de Conexión de la fuerza laboral de Nuevo México y el sistema de Seguro de Desempleo de Impuestos y Reclamos están disponibles a través de un inicio de sesión único. Obtenga acceso a servicios de búsqueda de empleo y, si es necesario, Beneficios de Seguro de Desempleo rápido y seguro. La primera vez que visite **www.jobs.state.nm.us** se le pedirá que inicie una nueva cuenta. En orden para crear su nueva cuenta, necesitará tener una dirección de correo electrónico válida y accesible que no se comparta con nadie más. Su dirección de correo electrónico se utilizará para fines de gestión y seguridad de la cuenta.

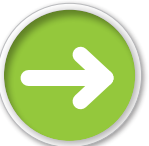

1 2

3

4

1

2

3

## *Empezar*

*Para configurar su cuenta nueva:*

#### Vaya a **www.jobs.state.nm.us**.

Haga clic en el botón de "Iniciar Sesión" ubicado en la parte derecha superior de la pantalla, luego seleccione "Individuo" del menú desplegable, o haga clic en al botón de "Individuo" en la página principal.

Asegúrese de tener una dirección de correo electrónico válida y única y que su bloqueador de ventanas esté deshabilitado.

Haga clic en el botón de "Crear Cuenta".

# *Crear Su Cuenta Nueva*

*El crear una cuenta nueva solo toma tres pasos.*

Genere un nombre de usuario y proporcione su información básica.

Revise su información y verifique que su dirección de correo electrónico esté correcta, luego haga clic en "Enviar Correo Electrónico".

• Usted recibirá dos correos electrónicos, uno contiene su nombre de usuario para su referencia y el otro contiene una contraseña temporal y un enlace para completar la configuración de su cuenta.

Genere su contraseña nueva, seleccione tres preguntas de seguridad, y establezca las respuestas a sus preguntas de seguridad. Luego haga clic en "Someter".

• Siga a la página de ingreso y proporcione el nombre de usuario y contraseña que acaba de crear.

# ¡Ahora está conectado a *Mi Conexión a la Fuerza Laboral!*

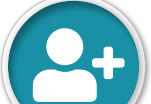

1 2

3

# *Personalice Su Página Inicial*

*Para tener acceso a todas las funciones disponibles, incluyendo la exploración de trabajos, el constructor de currículum, las tendencias del mercado laboral, y mucho más, una su cuenta existente en el Sistema por Internet de Conexión de la Fuerza Laboral de Nuevo México (JOBS) a esta cuenta o genere un perfil nuevo.*

Haga clic en "¡Empiece Aquí!"

Si usted ya tiene una cuenta en el sistema de JOBS, haga clic en "Sí" y proporcione su nombre de usuario y contraseña anteriores. Si usted no tiene una cuenta, haga clic en "No" y continúe con el proceso de registración.

Solicite beneficios de Seguro de Desempleo o conecte su cuenta de Impuestos y Reclamos de Seguro de Desempleo (si es necesario).

• Haga clic en "Beneficios de Seguro de Desempleo" si ya tiene una cuenta dentro del Sistema de Impuestos y Reclamos de Seguro de Desempleo, y entre utilizando su número de seguro social y contraseña.

*Por favor tome en cuenta que el Sistema de Impuestos y Reclamos de Seguro de Desempleo solamente está disponible en inglés. Hay ayuda gratuita para individuos quienes prefieren un idioma diferente al inglés. Póngase en contacto con el Centro de Operaciones de Seguro de Desempleo llamando al 1-877-664-6984, de lunes a viernes desde las 8:00 de la mañana hasta las 4:30 de la tarde.*

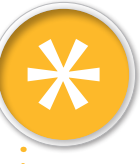

# *Funciones Para Tomar en Cuenta*

*Por favor tenga en cuenta:*

Para regresar a la página de Mi Conexión a la Fuerza Laboral, haga clic en "Mi Conexión a la Fuerza Laboral" ubicado en la parte superior derecha del Sistema por Internet de Conexión de la Fuerza Laboral o del Sistema de Impuestos y Reclamos de Seguro de Desempleo.

¡Usted puede conectar sus cuentas existentes (de JOBS y de Seguro de Desempleo) sin perder ningunos datos o documentos anteriores que haya guardado!